# **SCT-100-Vicon-VCL Vicon RS-422 to VCL RS-485 Code Translator**

The code translator converts Vicon RS-422 camera control code into VCL RS-485 code for a single P/T/Z. Only camera commands for the address matching the Address Selector switches is converted.

Input Vicon baud rate can be 4800 or 9600. VCL output baud rate is 9600.

A test mode sends a continuous square movement pattern to the P/T/Z so the wiring and addressing between the translator and the P/T/Z can be checked without a Vicon controller. The input receiver is disabled during test mode.

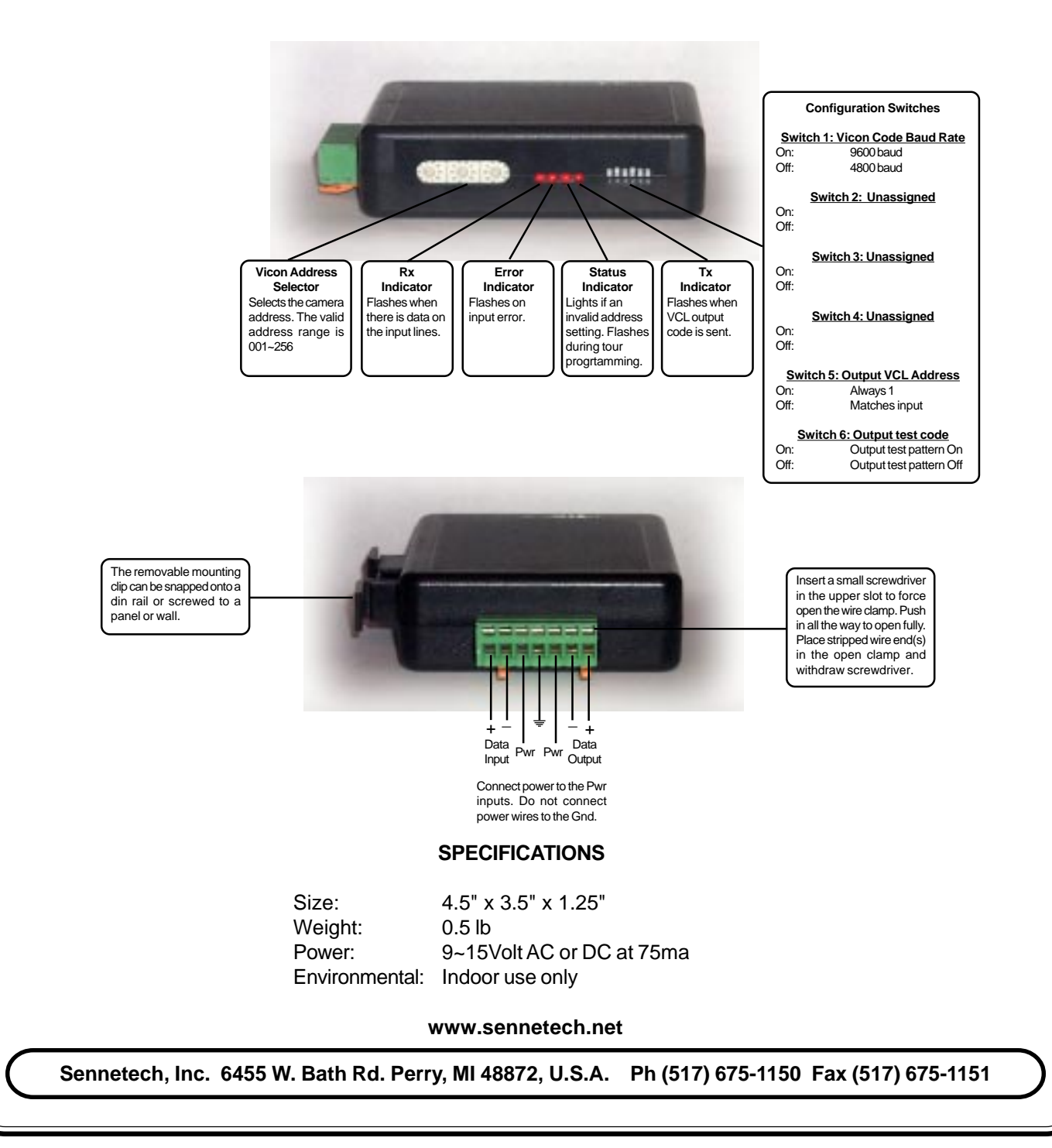

## **NOTES**

## **Addressing**

Only camera control code for the camera number set by the Address Switches is converted.

If switch 5 is ON. the output code is always addressed to camera #1. Otherwise, the output code address is determined by the Address Switches. The highest possible VCL address is 128. The output addresses are rolled over at 128. Thus, 129 is converted to 1, 130 is converted to 2, 131 is converted to 3, etc.

#### **Indicators**

The **Rx** LED will flash when there is input data. If it is on solid, the input data wires may be reversed. The **Error** LED will flash if the input on invalid input code. The **Status** LED illuminates if valid Vicon address is not selected (1~256) It will flash while the code translator is in VCL tour programming mode.

The **Tx** LED flashes when VCL code is sent.

## **OPERATION**

### **PTZ**

The code translator converts pan, tilt, zoom, focus, and iris code directly.

#### **Presets**

Vicon Run & Program Preset commands (1~99) are converted to VCL Seek Preset and Define Preset (1~99).

Other commands are converted according to the following table.

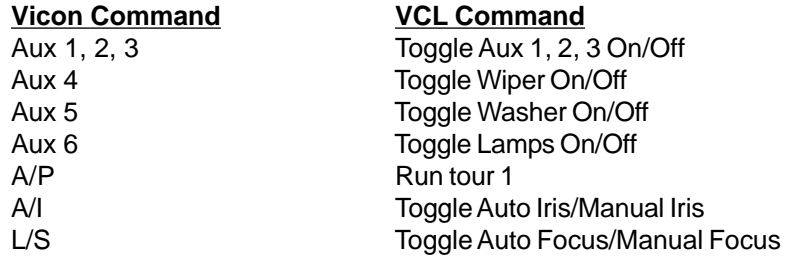

#### **Tours**

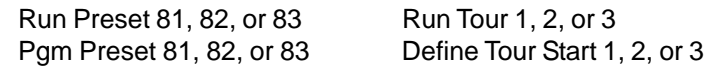

VCL tours consist of a list of presets combined with a speed to that preset and a dwell time at that preset. To progam a tour, send Vicon Pgm Preset 81, 82, or 83. The code translator sends the VCL define tour start command, the Status LED starts flashing indicating it is in tour programming mode, and the default speed of 30 degrees/second and dwell time of 5 seconds is loaded.

Each time a Pgm Preset command is received, a VCL store tour point data command is sent which includes that preset number, the speed to that preset, and the dwell time at that preset.

The speed or dwell time can be changed at any time during tour programming using the following commands.<br>Cn 1, 99, Speed = 1, 99, degrees/see (On 190 – may speed)

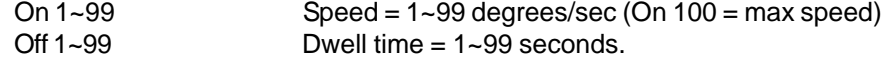

To end programming, send any pan, tilt, zoom, focus, or iris command. The VCL define tour stop command is sent and the code translator returns to normal operation.

Note: If the VCL dome is in define tour mode, it will not respond to any other commands. If for some reason it doesn't get the define tour stop command, it can't be controlled. Use Run Preset 80 or Pgm Preset 80 to resend the define tour stop command to regain control of the dome.